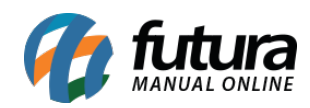

**Sistema:** PDV

**Referencia:** FPV09

**Versão:** 2015.2.20

**Como funciona:** Através do atalho **ALT+Z** é possível gerar arquivos fiscais**,** atualizar o horário do ECF, retornar alíquotas entre outras funcionalidades conforme mostra a imagem abaixo:

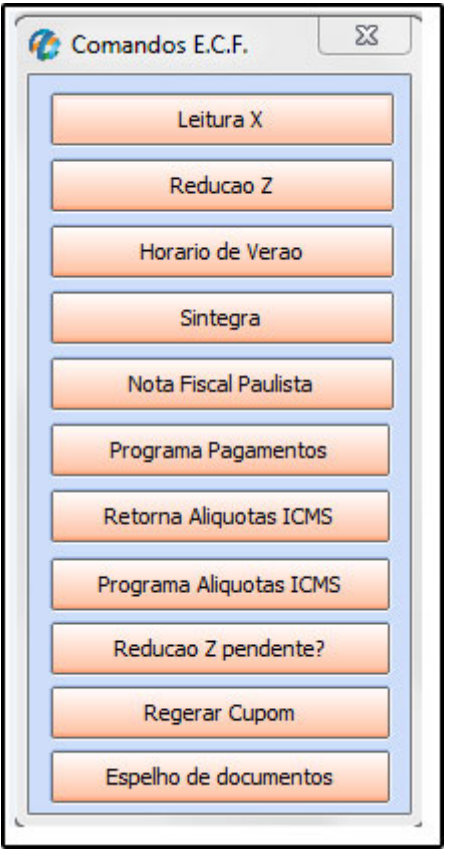

**Leitura X:** Ao clicar neste botão o sistema irá fazer a impressão da leitura X no ECF que é um documento fiscal emitido pelo ECF (Emissor de Cupom Fiscal) que contém os valores acumulados de vendas, ICMS entre outros.

O mesmo pode ser emitido em qualquer hora do dia sem que afete o uso do Emissor de Cupom Fiscal.

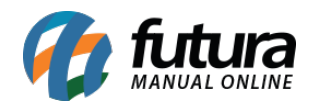

**Redução Z:** Também é um documento fiscal emitido por meio do ECF com informações semelhantes às da Leitura X, porém ao efetuar a emissão da mesma ocorre o encerramento dos lançamentos de venda para o dia, ou seja, no momento da emissão da redução Z entende-se que a jornada de vendas se encerrou não sendo mais possível a efetivação de vendas. Caso o usuário do ECF ao encerrar o dia de vendas não emita a redução Z a mesma ficará pendente sendo obrigatória a emissão no dia seguinte para abertura de novas vendas. Segundo orientação da Portaria CAT 55/98 ambas são obrigatórias. Ao clicar o sistema irá imprimir no ECF.

**Horário de Verão:** É possível *programar* e *desprogramar* o horário de verão do ECF clicando neste botão.

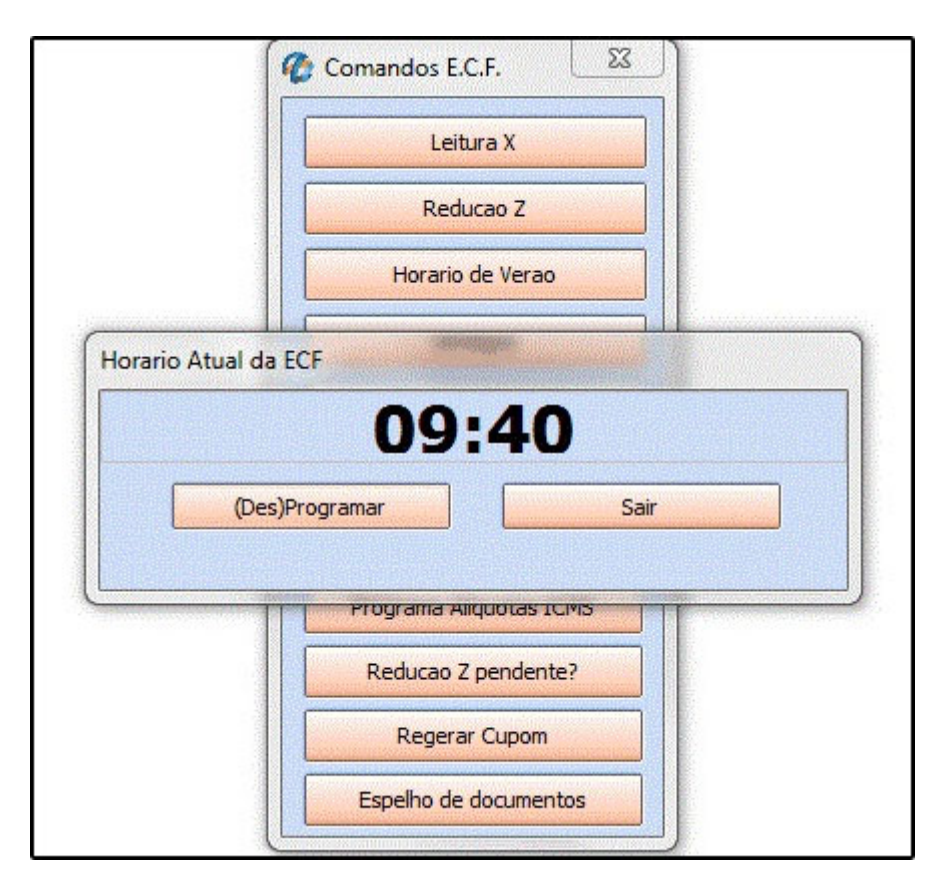

**Sintegra:** Através deste botão é possível gerar arquivos sintegra, basta selecionar os tipos, indicar um local para salvar e indicar o mês e o ano dos arquivos, clique em gerar para validar a operação:

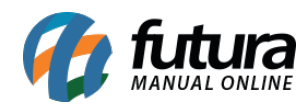

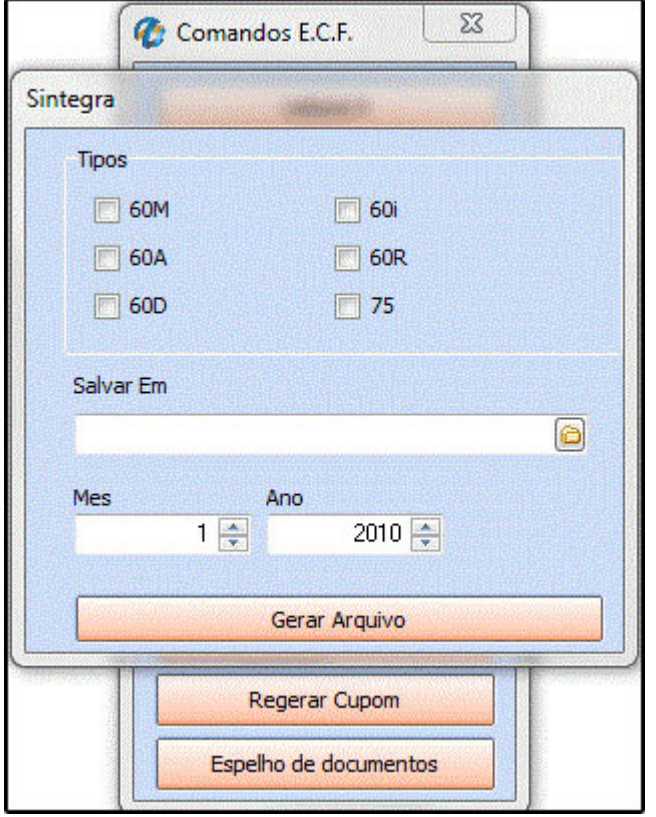

**Nota Fiscal Paulista:** Este botão é utilizado para gerar arquivos da nota fiscal paulista conhecidos como NFP, para isso execute o botão, informe a data do mês que deseja gerar e em qual pasta o sistema deverá salvar os arquivos. Após este procedimento clique em *Gerar*.

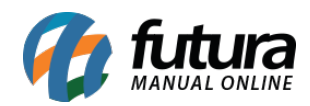

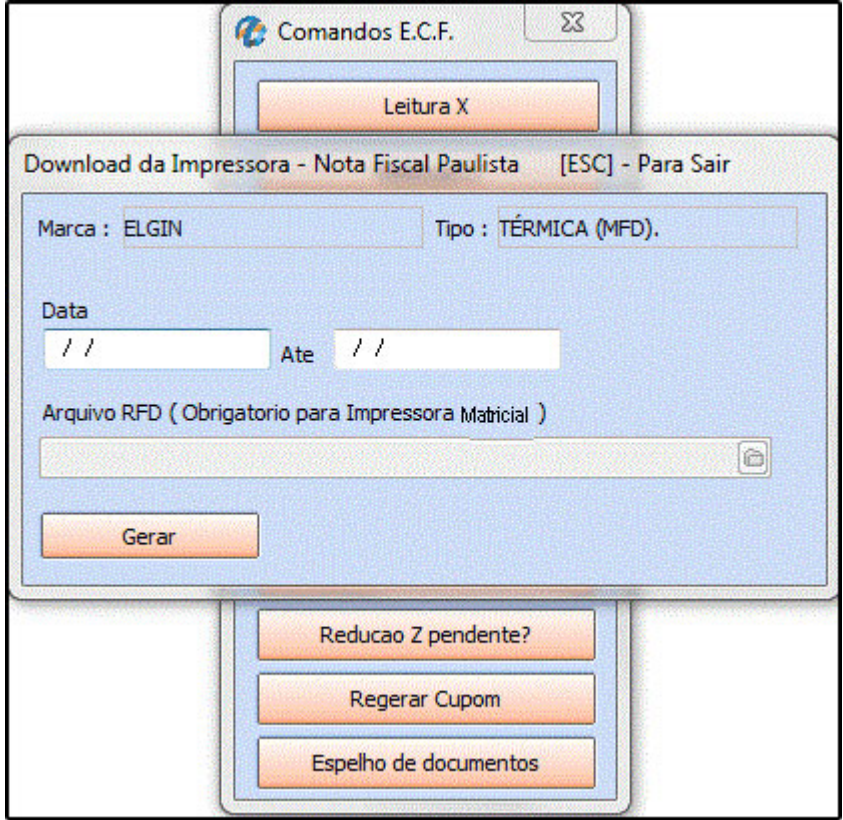

**Programa Pagamentos**: Este botão deve ser utilizado sempre que for alterado os tipos de pagamentos no *Futura Server* para que estas informações sejam carregadas no *PDV*.

**Retorna Alíquotas ICMS:** Ao clicar neste botão o sistema irá trazer as alíquotas cadastradas no emissor de cupom fiscal utilizado (ECF);

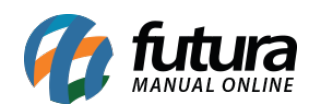

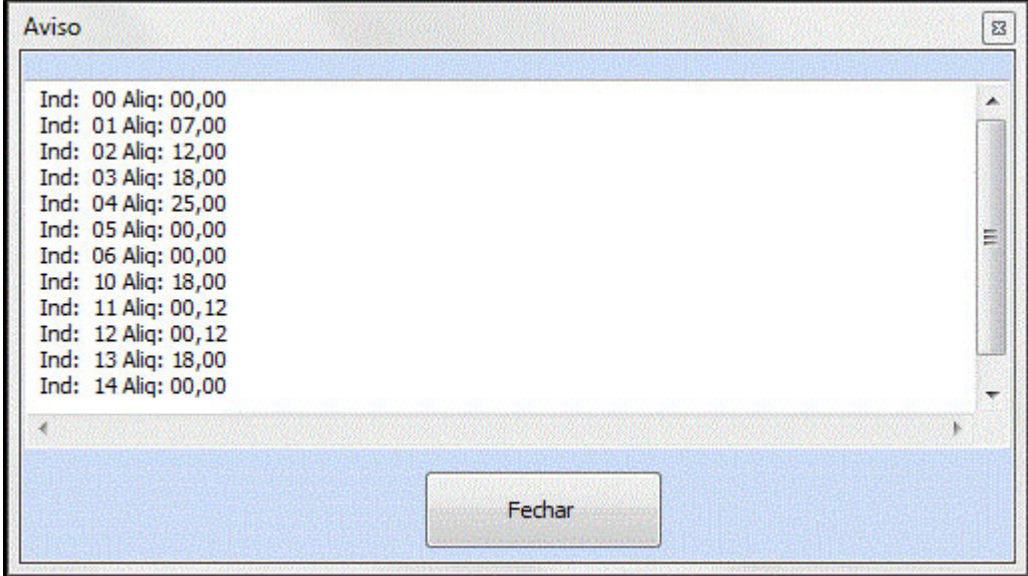

**Programa Alíquotas ICMS:** Ao clicar neste botão o sistema irá atualizar as alíquotas conforme o cadastro das mesmas no *Futura Server*;

**Redução Z pendente?:** Este botão é utilizado para verificar se há Redução Z pendente no ECF. Caso tenha, ao clicar, a mesma será impressa.

Se não tiver o sistema vai retornar com a mensagem abaixo:

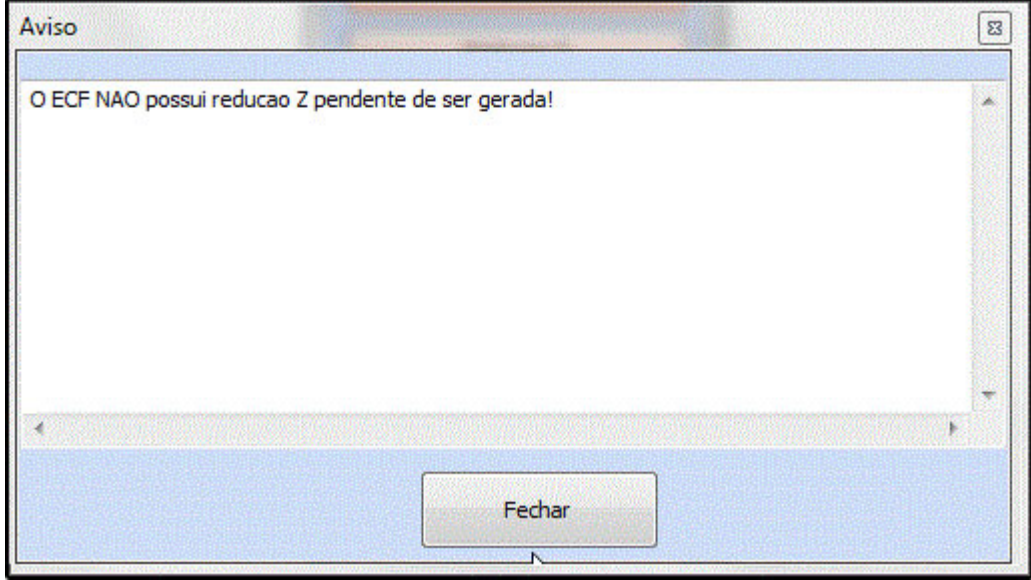

**Regerar Cupom:** Por meio desse botão é possível regerar cupons emitidos em um

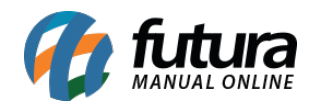

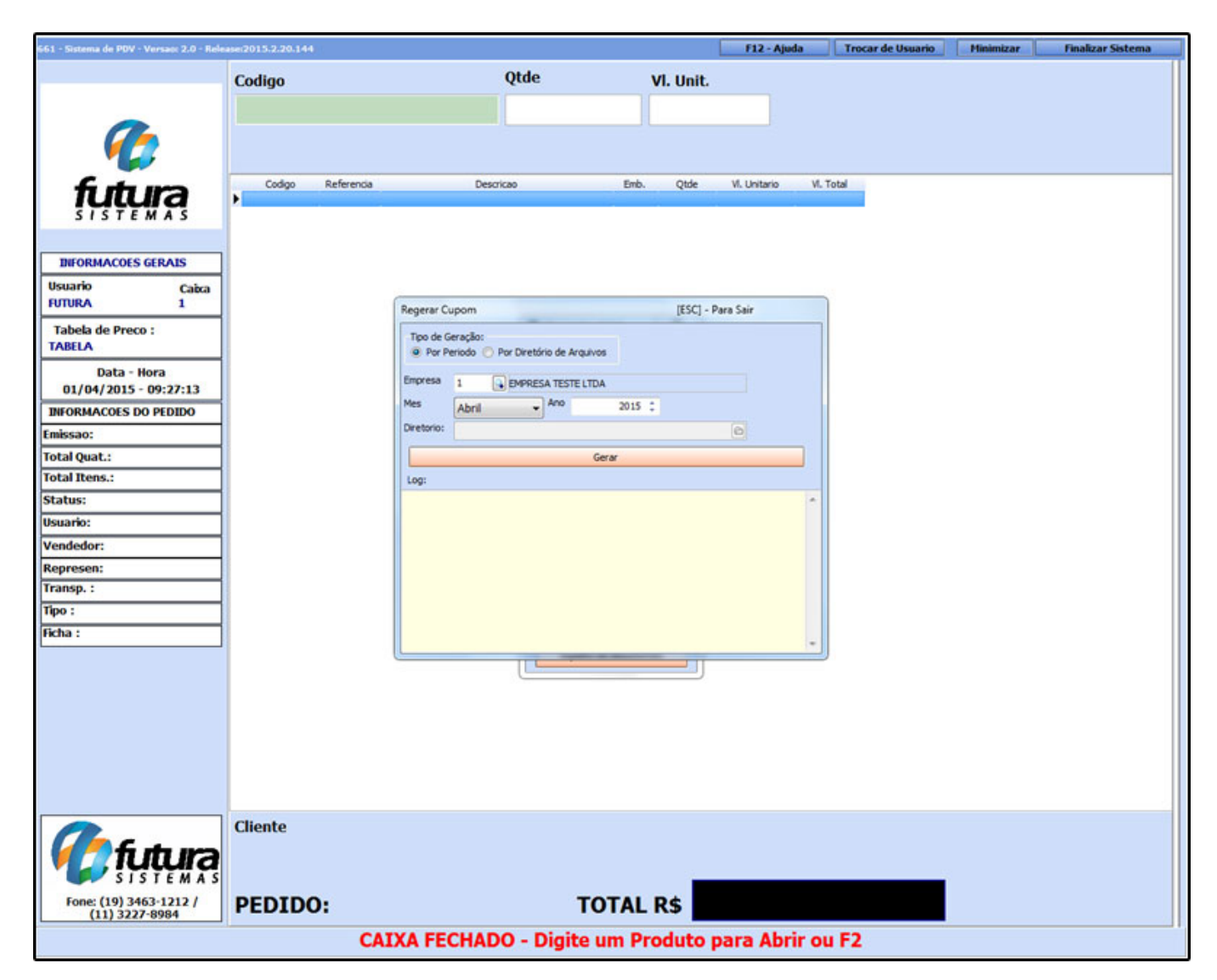

determinado período. Basta indicar a data e o diretório no qual o mesmo será salvo.

**Espelho de Documentos:** Através desse botão é possível verificar tudo que foi gerado no ECF, tanto cupons fiscais, Leitura X e Redução Z. Por meio dele não é possível gerar novamente os cupons no ECF por exemplo, ele apenas vai gerar um arquivo contendo os dados acima e imprimir em uma impressora A4, pois é gerado um arquivo para impressão posterior. Este botão contém os seguintes filtros:

**COO:** É um código gerado em cada cupom fiscal. Através deste código é possível localizar um cupom em específico.

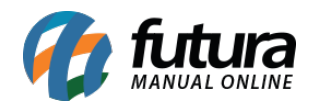

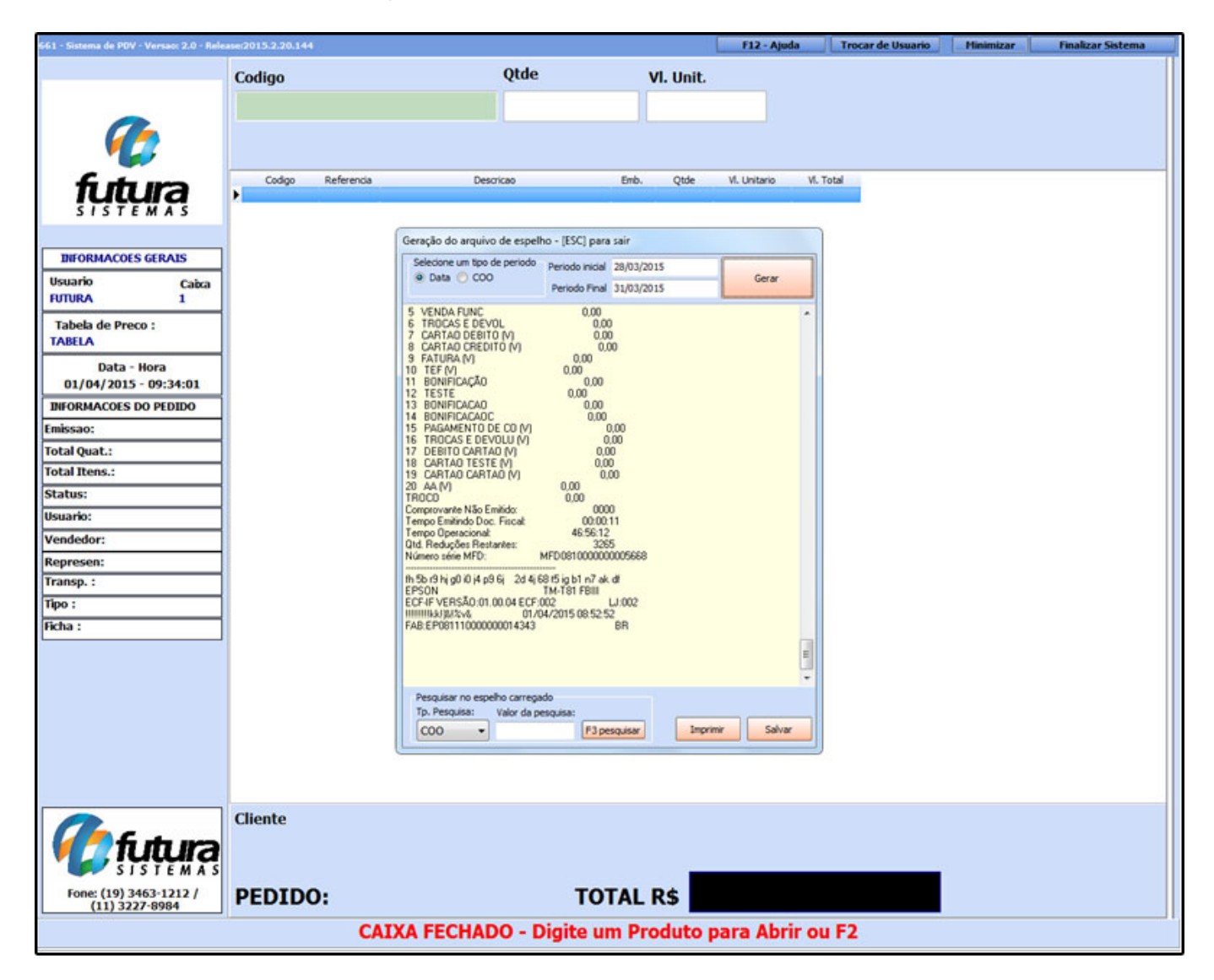

**Data:** Filtre os documentos gerados no ECF por meio de um determinado período.

Dentro do sistema há um atalho que pode ser executado a qualquer momento no decorrer das vendas para verificação do faturamento obtido no dia, para isso execute o atalho **ALT+F4** e o sistema abrirá a tela abaixo:

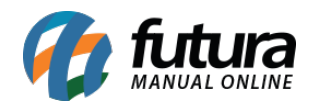

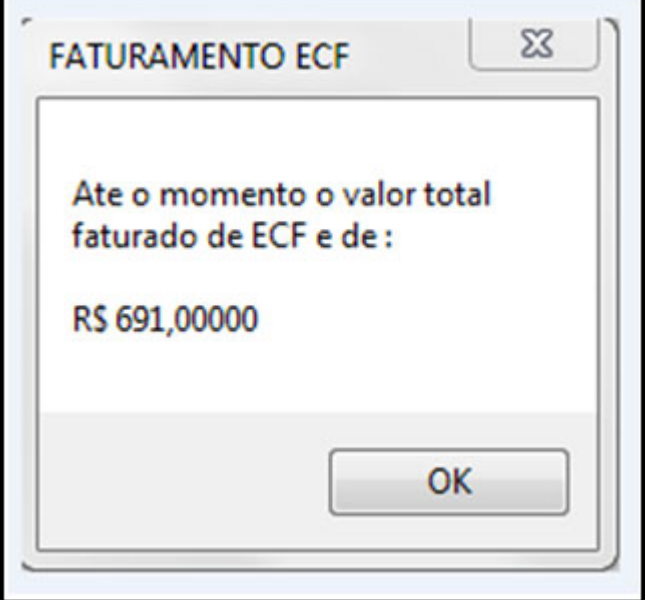